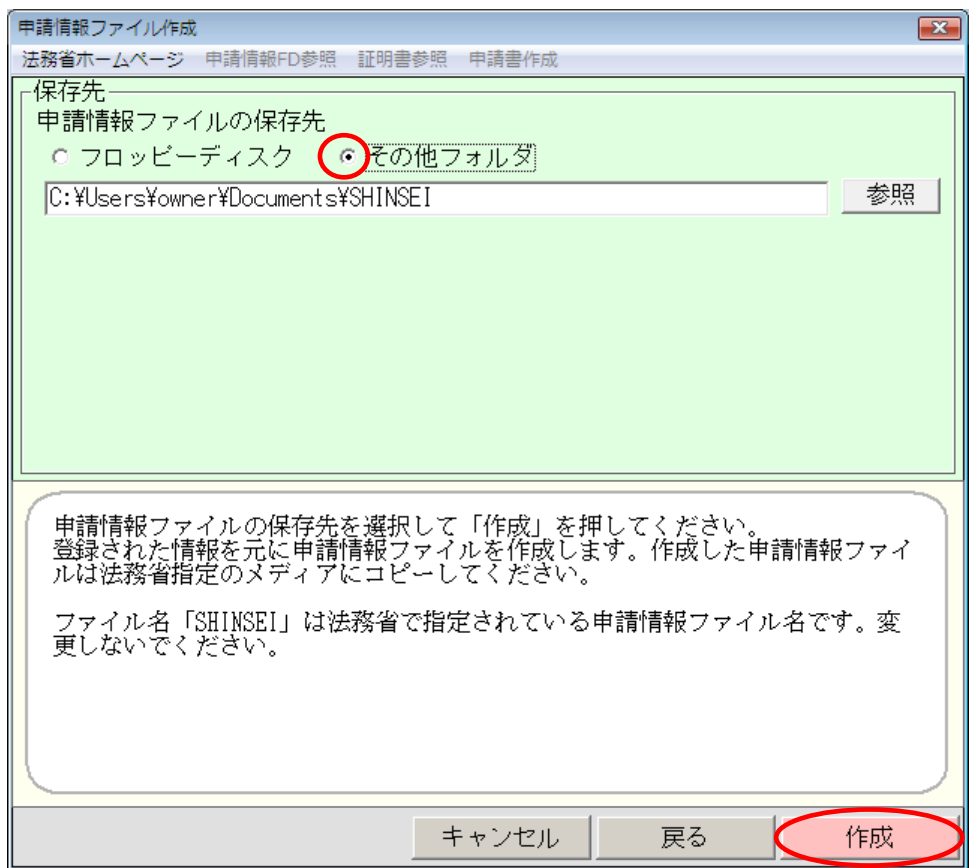

 $\overline{\text{OK}}$ 

 $\rm p.34$ 

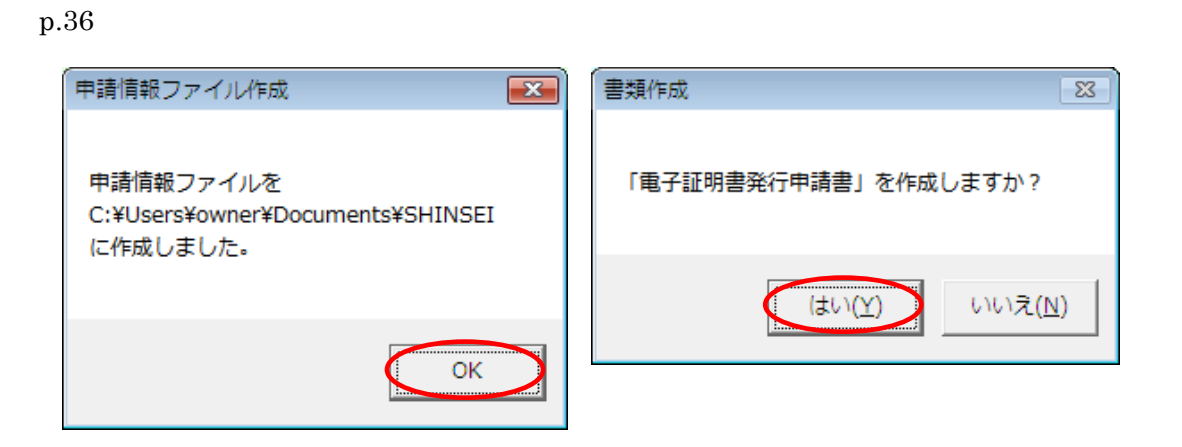

 $CD$ 

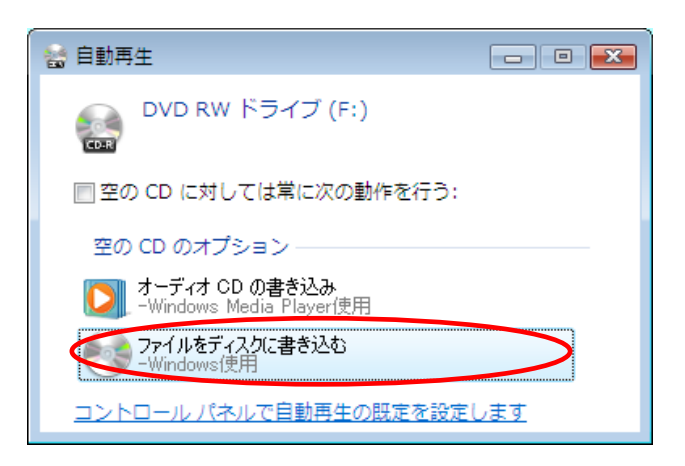

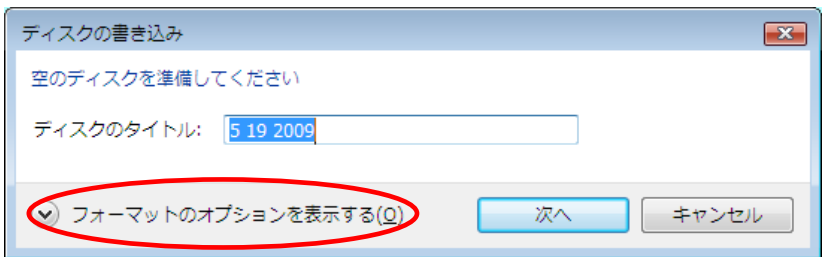

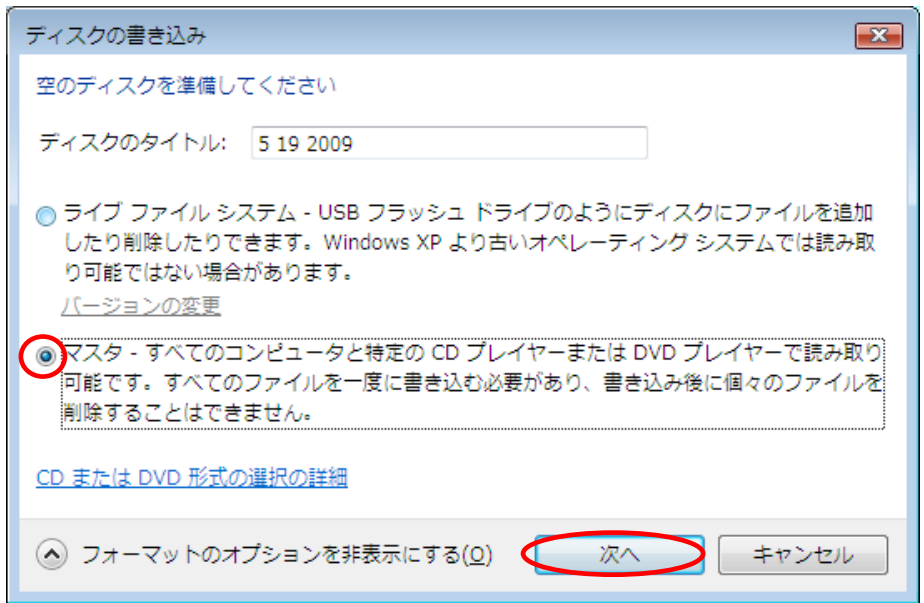

5.書き込み形式選択画面が表示されるので、「マスタ」にチェックを入れ、「次へ」をク

DVD RW  $\,$ 

×

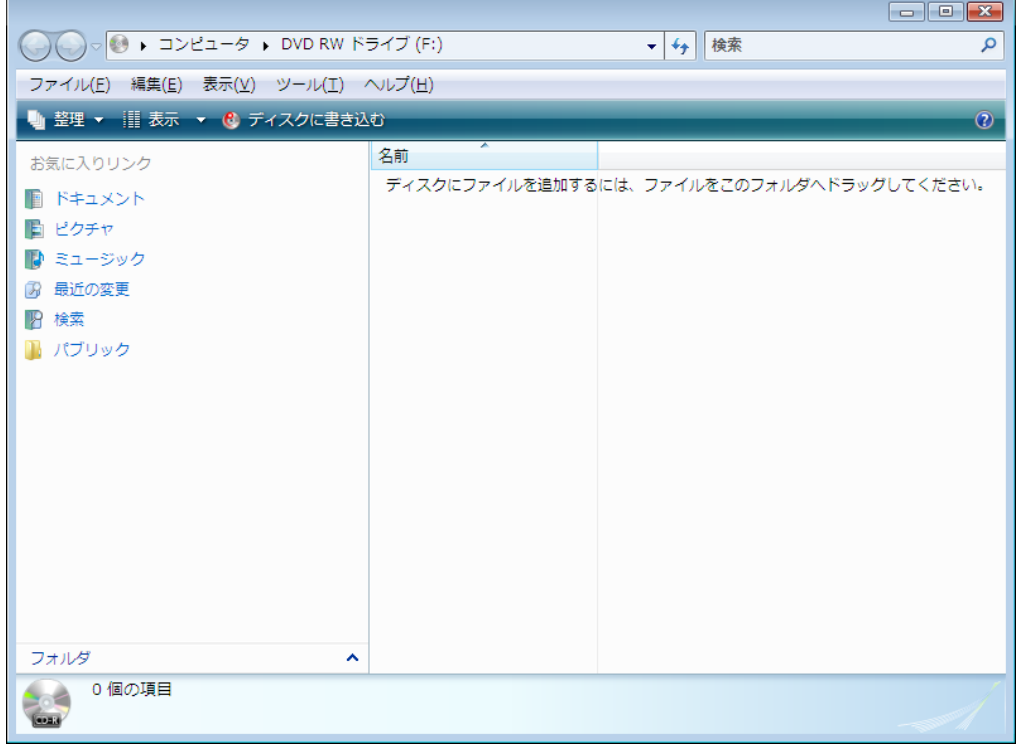

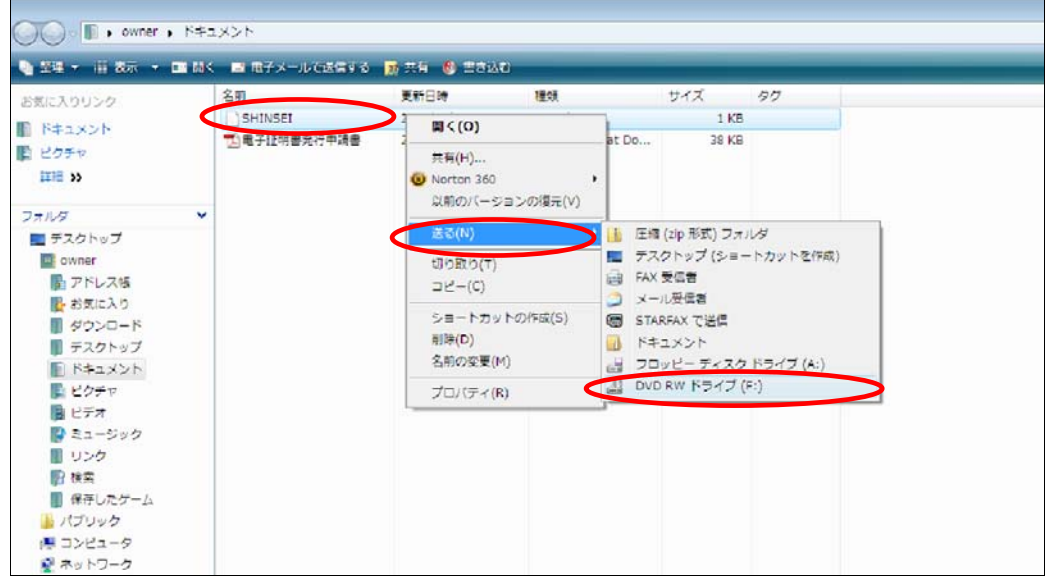

DVD RW

 $\overline{\phantom{1}}$ 

DVD RW

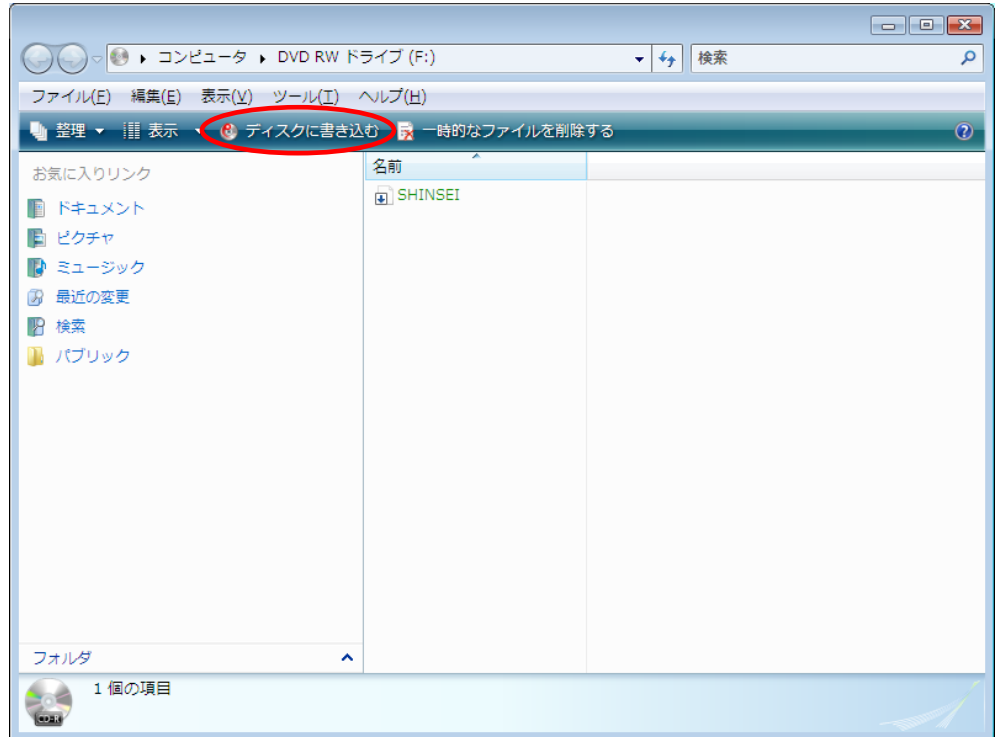

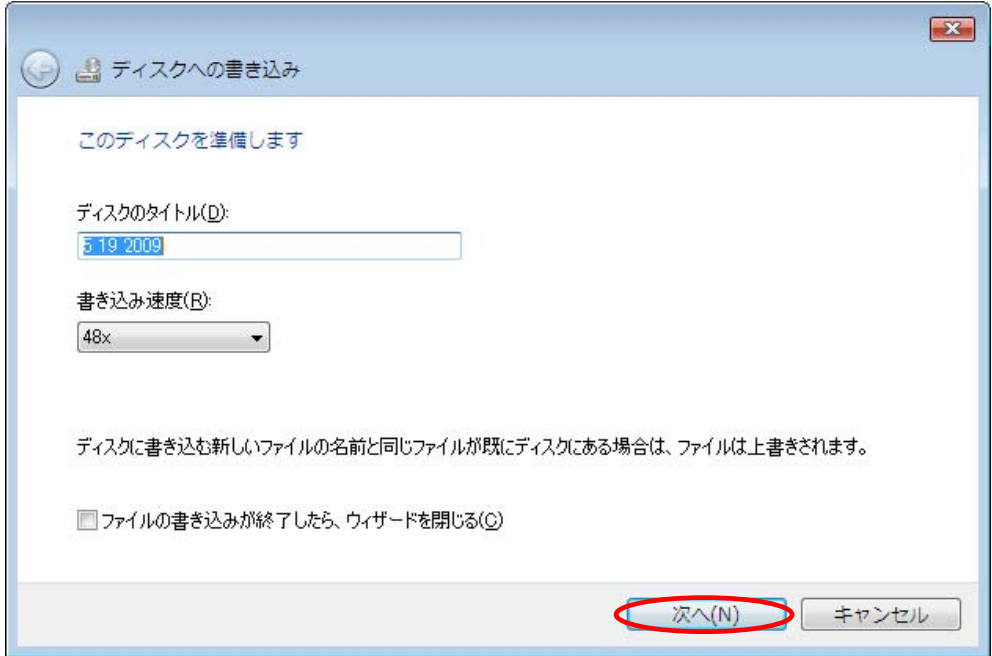

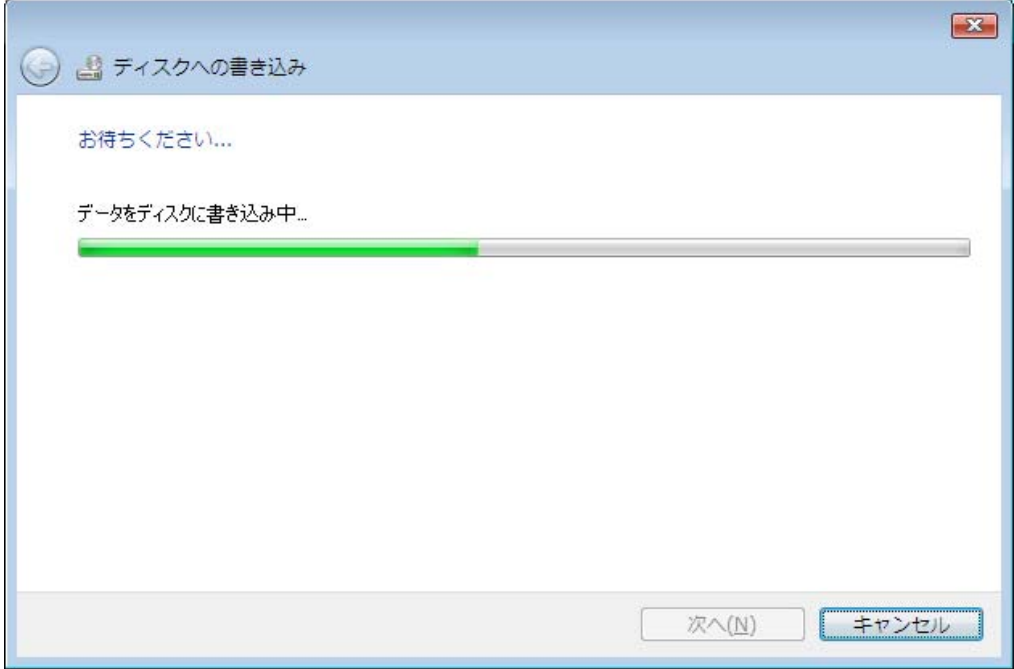

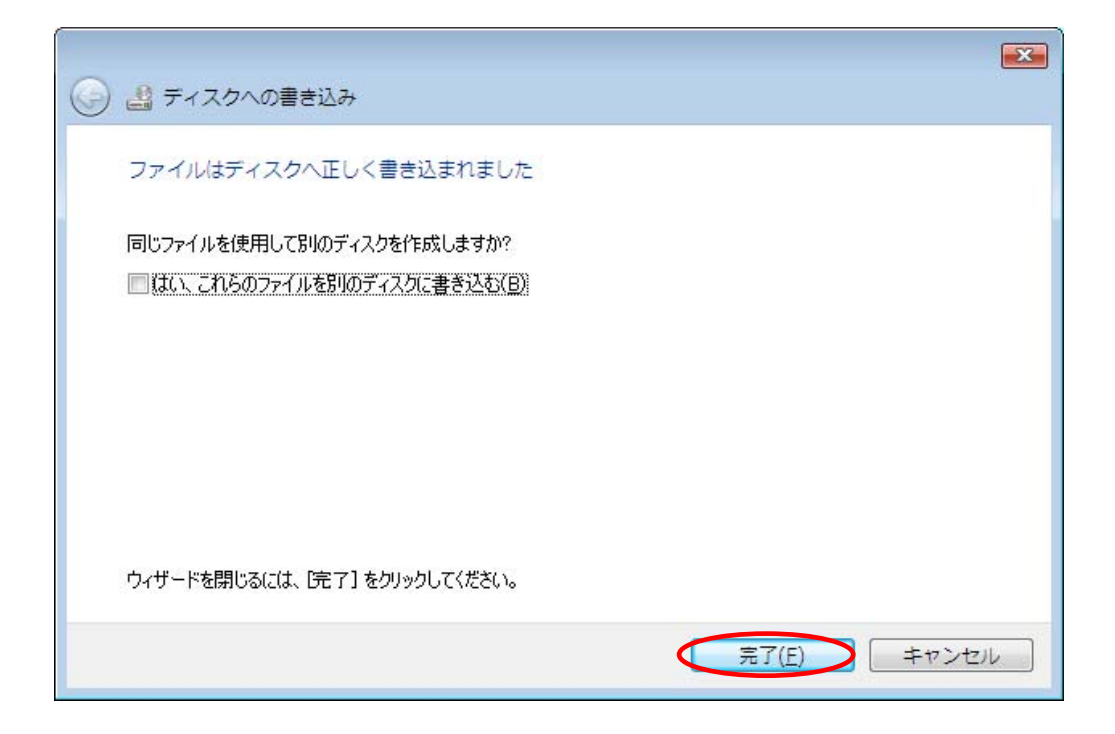

12.DVD RW SHINSEI

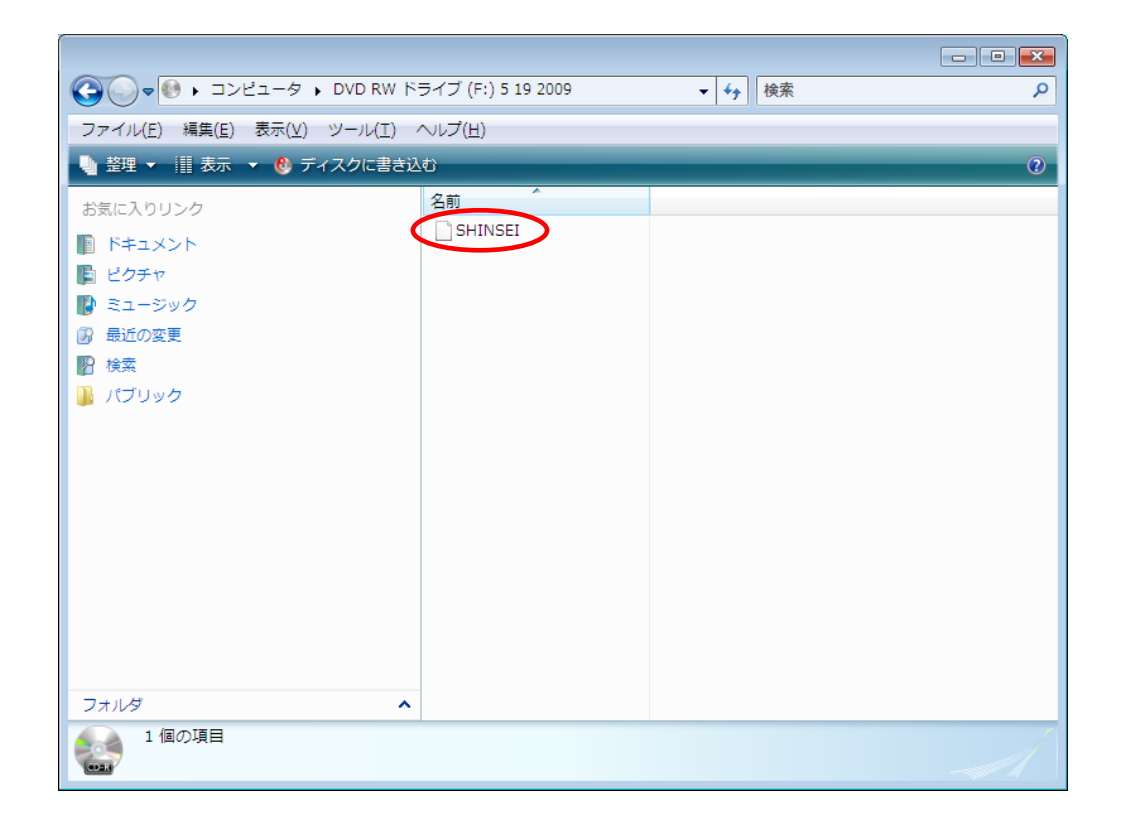